# **Sisukord**

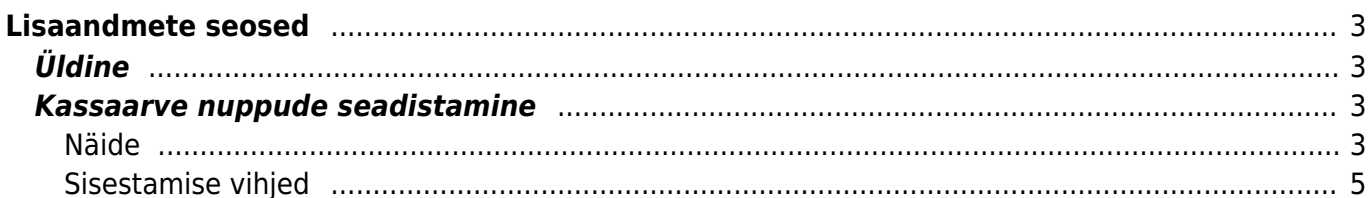

Directo Help - https://wiki.directo.ee/

# <span id="page-2-0"></span>**Lisaandmete seosed**

Üldised seadistused > Lisaandmete seosed

# <span id="page-2-1"></span>**Üldine**

Võimaldab defineerida mitmetasemeliseid seosed **Seotud** [lisaväljade](https://wiki.directo.ee/et/settings#datatyyp) tarbeks. Esimene tase on esimene tulp, teine tase teine jne. Vajutades kolmnurgal avaneb konkreetse kirje järgmine tase

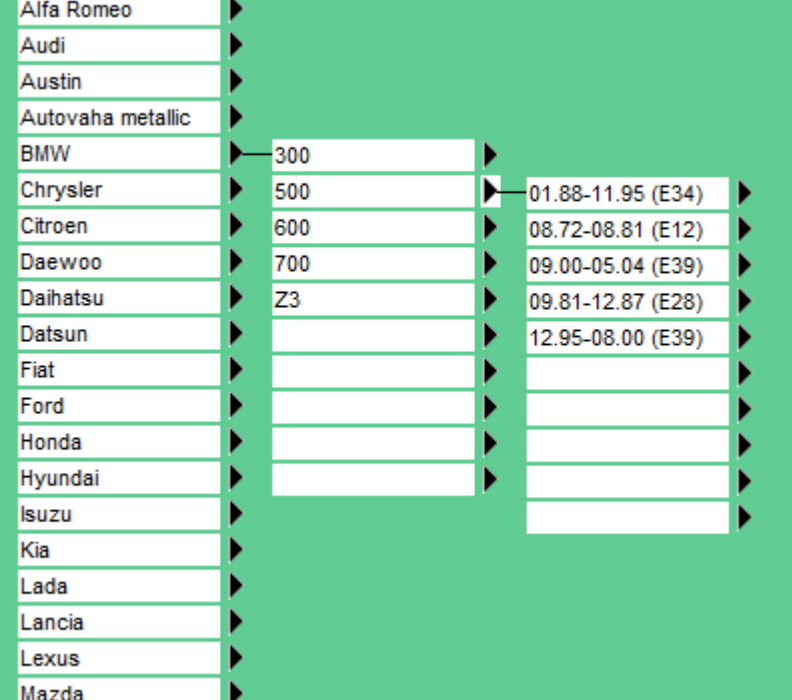

## <span id="page-2-2"></span>**Kassaarve nuppude seadistamine**

Lisaandmete seoste dokumendiga on võimalik kirjeldada ka kassaarve kiirvaliku artiklid. See võimaldab üles ehitada nuppude puu.

Selleks tuleb luua lisaandmete seoste dokument ja selle kood sisestada koha kaardile väljale 'Kassaarve kiirvaliku artiklid'.

KASSA-ARVF KIIRVAI IKU ARTIKI ID

NUPUD1

Lisaandmete seoste koodiga ei tohi olla artiklikoodi.

#### <span id="page-2-3"></span>**Näide**

Antud näites on näha, et tase 1 on valitud rida 1 (EELROAD), tase 2 on valitud rida 2 (SALATID)

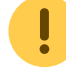

Üldised seadistused > Lisaandmete seosed

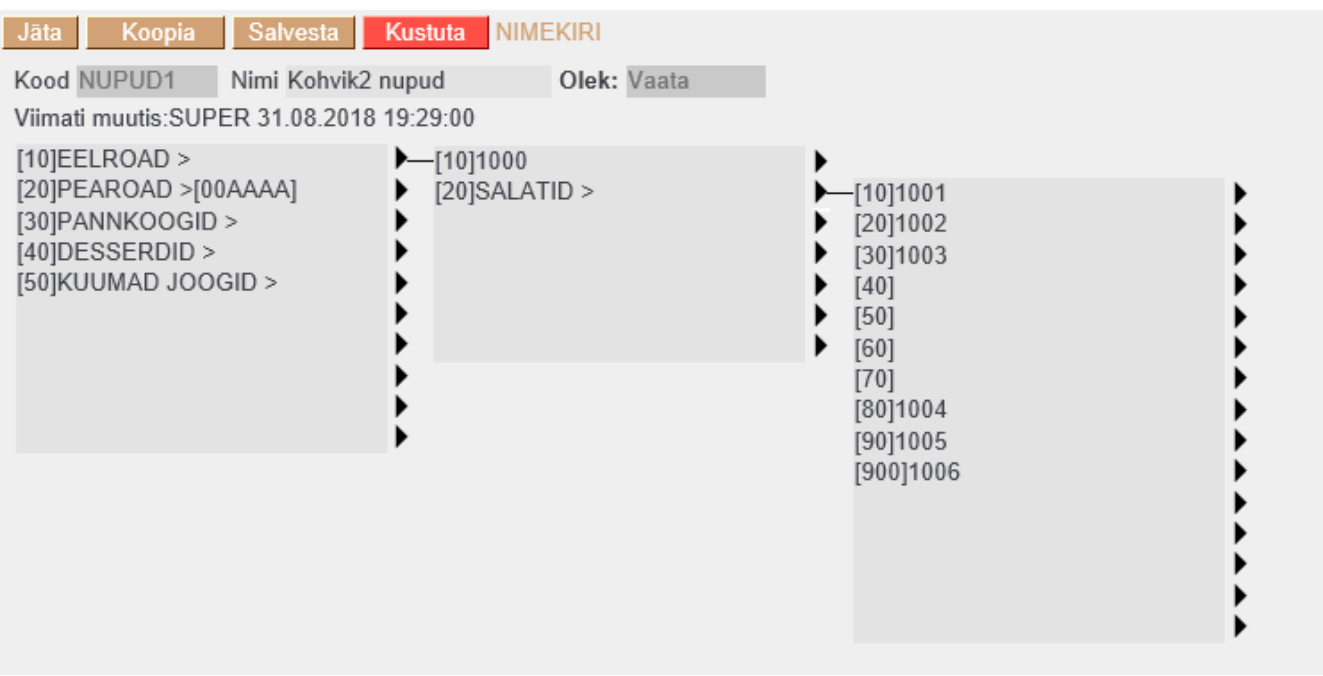

#### Kassaarvel käitub see teekond nii: Pilt alguses ehk tase 1:

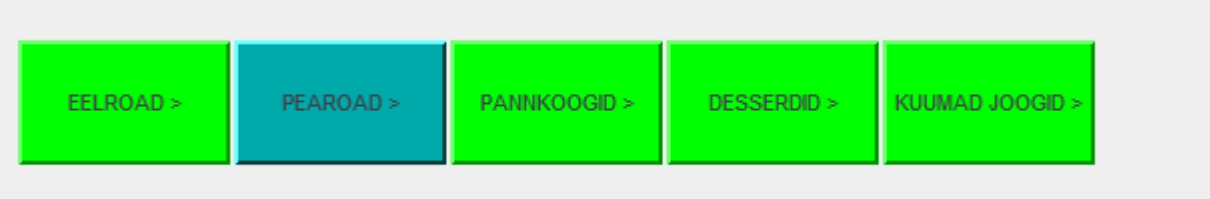

#### Vajutades nupule EELROAD avaneb tase 2:

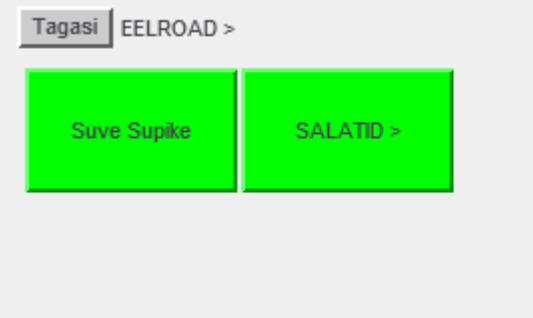

Sellel tasemel vajutades nupule 'Suve Supike' asetub artikkel kassaarvele ja nupud lähevad tase 1 asendisse. Vajutades nuppu SALATID aveneb tase 3:

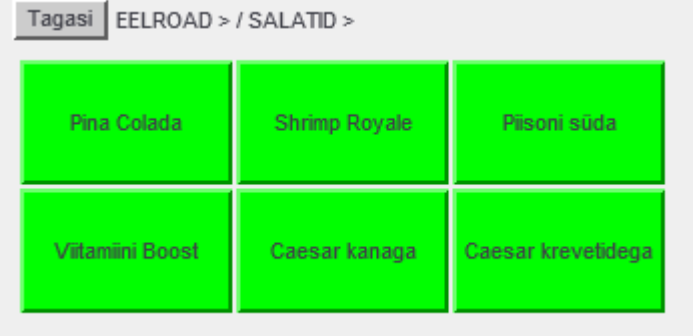

### <span id="page-4-0"></span>**Sisestamise vihjed**

Juhul kui sisestatud reale järgneb tase, siis käitub see kirje kassaarvel nupuna, mis avab järgmise taseme. Kui taset ei järgne, siis eeldatakse, et tegu on artikliga

From: <https://wiki.directo.ee/> - **Directo Help**

Permanent link: **[https://wiki.directo.ee/et/yld\\_lisavaljad\\_seosed?rev=1535734417](https://wiki.directo.ee/et/yld_lisavaljad_seosed?rev=1535734417)**

Last update: **2018/08/31 19:53**

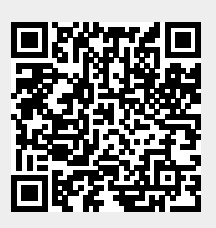